Es posible que el contenido de este manual no se ajuste exactamente a su teléfono en función del software que haya instalado o de su proveedor de servicios.

# **SAMSUNG ELECTRONICS**

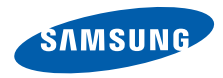

Resumen Declaración de Conformidad

SAMSUNG declara, bajo su responsabilidad, que este aparato cumple con lo dispuesto en la Directiva 99/05/CE del Parlamento Europeo y del Consejo de 9 de Marzo de 1999, transpuesta a la legislación española mediante el Real Decreto 1890/2000, de 20 de Noviembre.

World Wide Web http://www.samsungmobile.com

Printed in Korea Code No.: GH68-19469A Spanish. 02/2009. Rev. 1.1

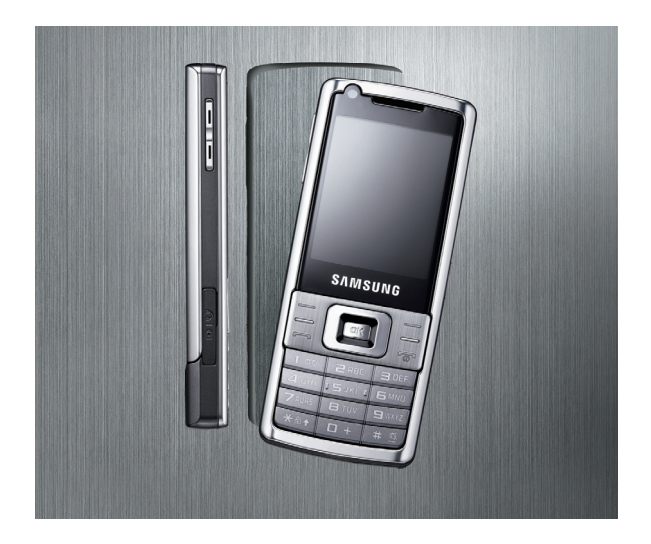

SGH-L700 **Manual** del usuario

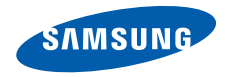

# Uso del manual

Este manual del usuario ha sido diseñado especialmente para guiarlo a través de las funciones y características de su teléfono móvil. Para comenzar rápidamente, consulte ["Introducción del teléfono móvil"](#page-14-0), ["Instalación y preparación del teléfono móvil"](#page-19-0), y ["Uso de las funciones básicas"](#page-23-0).

#### Iconos

Antes de comenzar, conozca los iconos que aparecen en este manual:

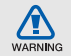

**Advertencia**: situaciones que pueden ocasionarle daños o lastimar a otras personas

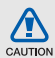

**Precaución**: situaciones que pueden ocasionar daños a su teléfono o a otros equipos

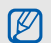

**Nota**: notas, consejos de uso e información adicional

X **Consulte**: páginas con información relacionada; por ejemplo:  $\triangleright$  p.12 (representa "consulte la página 12")

- → **Seguido de**: el orden de las opciones o los menús que debe seguir para realizar una acción; por ejemplo: Pulse [**OK**] → **Mensajes** → **Crear mensaje** (representa [**OK**] seguido de **Mensajes**, seguido de **Crear mensaje**)
- [ ] **Corchetes**: teclas del teléfono; por ejemplo:  $[\overline{\bullet}]$  (representa la tecla de encedido/salida de menús)
- < > **Corchetes angulares**: teclas de función que realizan distintas funciones en cada pantalla; por ejemplo: <**OK**> (representa la tecla de función **OK**)

# Información de copyright

Los derechos de todas las tecnologías y productos que incluye este dispositivo pertenecen a sus respectivos dueños:

- Bluetooth<sup>®</sup> es una marca comercial registrada de Bluetooth SIG, Inc. en todo el mundo. Bluetooth QD ID: B014156.
- Java™ es una marca comercial de Sun Microsystems, Inc.
- Windows Media Player<sup>®</sup> es una marca comercial registrada de Microsoft Corporation.

# Contenido

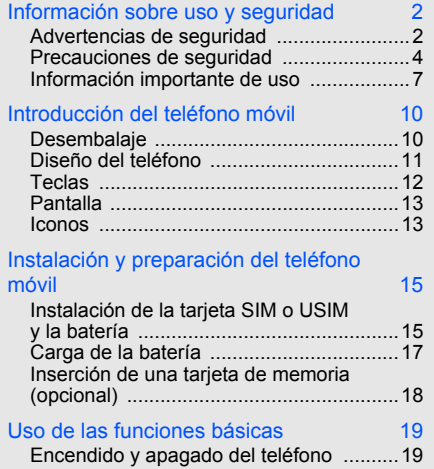

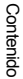

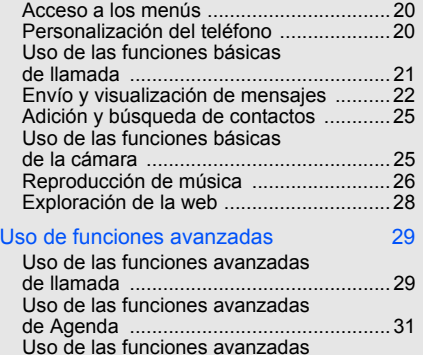

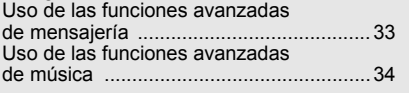

#### [Uso de las herramientas y aplicaciones 38](#page-42-0)

[Uso de la función inalámbrica Bluetooth ....38](#page-42-1)

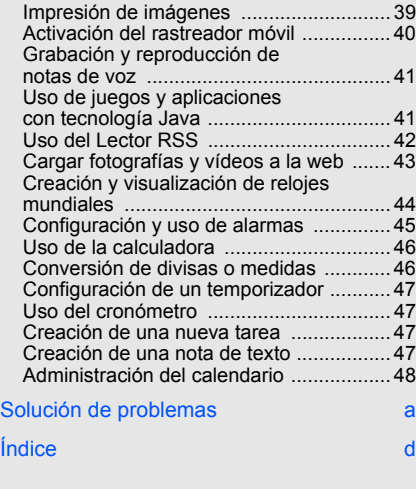

v

# <span id="page-6-0"></span>Información sobre uso y seguridad

 Respete las siguientes precauciones para evitar situaciones peligrosas o ilegales y asegurar el mayor rendimiento del teléfono móvil.

<span id="page-6-1"></span>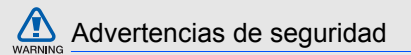

#### Mantenga el teléfono lejos del alcance de los niños y las mascotas

Mantenga el teléfono y todos los accesorios lejos del alcance de los niños y animales. Si se ingieren, las partes pequeñas pueden provocar heridas graves o asfixia.

#### Proteja su audición

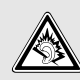

Utilizar los auriculares en un volumen muy alto puede dañar su audición. Use sólo la configuración mínima del volumen necesaria para oír la conversación o la música.

#### Instale los teléfonos móviles y equipos con precaución

Asegúrese de que los teléfonos móviles o equipos relacionados estén instalados de forma segura en su vehículo Evite colocar el teléfono y los accesorios cerca del área donde se encuentran los airbags. Si no se instalan de forma correcta los equipos inalámbricos, pueden provocarse heridas graves al abrirse rápidamente los airbags.

#### Manipule y deseche baterías y cargadores con cuidado

- Use únicamente baterías y cargadores diseñados especialmente para su teléfono y aprobados por Samsung. Las baterías y los cargadores no compatibles pueden provocar daños graves a su teléfono.
- Nunca arroje las baterías al fuego. Cumpla todas las normas locales al deshacerse de las baterías usadas.
- Nunca coloque baterías o teléfonos dentro de dispositivos que se calienten ni sobre ellos, como hornos microondas, estufas o radiadores. Las baterías pueden explotar si reciben demasiado calor.
- Nunca golpee o perfore la batería. No exponga la batería a una gran presión externa. Esto puede provocar un cortocircuito interno y el sobrecalentamiento.

#### Evite interferencias con marcapasos

Mantenga una distancia mínima de 15 cm (6 pulgadas) entre teléfonos móviles y marcapasos para evitar posibles interferencias, según recomendación de los fabricantes y el grupo de investigación independiente, Wireless Technology Research. Si tiene alguna razón para creer que su teléfono está interfiriendo con un marcapasos o algún otro dispositivo médico, apague el teléfono de forma inmediata y póngase en contacto con el fabricante del marcapasos o del dispositivo médico para recibir asesoramiento.

#### Apague el teléfono si se encuentra en entornos donde pueden ocurrir explosiones

No use el teléfono en estaciones de carga de gasolina (estaciones de servicio), o cerca de combustibles o productos químicos. Apague el teléfono siempre que haya señales de advertencia o instrucciones que indiquen hacerlo. Su teléfono puede provocar explosiones o incendios cerca de áreas de almacenamiento de combustible o productos químicos, así como en áreas de traspaso o detonadores. No almacene ni trasporte líquidos inflamables, gases o materiales explosivos en el mismo compartimiento que lleva el teléfono, sus piezas o accesorios.

#### Reduzca el riesgo de daños reiterados en movimiento

Cuando envía mensajes de texto o utiliza los juegos de su teléfono, sostenga el dispositivo con la mano relajada, pulse las teclas de forma ligera, use funciones especiales para disminuir la cantidad de teclas que debe pulsar (como plantillas y texto predictivo) y tómese descansos oportunamente.

<span id="page-8-0"></span>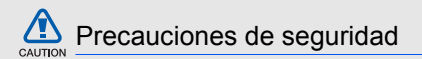

#### Conduzca con precaución en todo momento

No utilice el teléfono mientras conduce y obedezca todas las normas que restringen el uso de los teléfonos móviles al conducir. Si está permitido, use los accesorios para manos libres a fin de mejorar su seguridad.

#### Respete todas las normas y advertencias de seguridad

Cumpla todas las normas que restringen el uso de teléfonos móviles en ciertas áreas.

#### Use únicamente accesorios aprobados por Samsung

El uso de accesorios no compatibles puede dañar su teléfono o provocar heridas.

#### Apague el teléfono cuando esté cerca de equipos médicos

Su teléfono puede interferir con los equipos médicos en hospitales o instalaciones para el cuidado de la salud. Respete todas las normas, señales de advertencias e indicaciones del personal médico.

#### Apague el teléfono o desactive las funciones inalámbricas cuando se encuentre en un avión

Su teléfono puede provocar interferencias con los equipos del avión. Respete todas las normas de la aerolínea y apague su teléfono, o cambie a un modo que desactive las funciones inalámbricas si lo indica el personal de la aerolínea.

**CAUTION** 

#### Proteja las baterías y los cargadores de posibles daños

- No exponga las baterías a temperaturas muy altas o muy bajas (menos de 0 °C/32 °F o más de 45 °C/113 °F). Las temperaturas extremas pueden disminuir la capacidad de carga y vida útil de sus baterías.
- Evite el contacto de las baterías con objetos metálicos, ya que esto puede provocar una conexión entre los terminales + y - de sus baterías y causarles un daño permanente o temporal.
- Nunca utilice un cargador o una batería dañados.

#### Manipule su teléfono con cuidado y atención

- No moje el teléfono: los líquidos pueden provocar daños graves No manipule el teléfono con las manos mojadas. Si el teléfono se daña por contacto con el agua, es posible que la garantía del fabricante quede sin efecto.
- No use ni almacene su teléfono en áreas con polvo y suciedad a fin de evitar daños en las partes móviles.
- Su teléfono es un dispositivo electrónico complejo, protéjalo de los golpes y de una manipulación brusca para evitar daños graves.
- No pinte el teléfono, ya que la pintura puede bloquear las partes móviles e impedir su correcto funcionamiento.
- No use el flash o la luz de la cámara del teléfono cerca de los ojos de los niños o animales.

• Si se los expone a campos magnéticos, el teléfono y las tarjetas de memoria se pueden dañar. No utilice estuches o accesorios con cierres magnéticos ni permita que el teléfono entre en contacto con campos magnéticos durante largos períodos de tiempo.

#### Evite las interferencias con otros dispositivos electrónicos

El teléfono emite señales de radiofrecuencia (RF) que pueden interferir con equipos electrónicos que no estén protegidos o que estén mal protegidos, como marcapasos, audífonos, dispositivos médicos y otros dispositivos electrónicos en el hogar o vehículo. Póngase en contacto con los fabricantes de los dispositivos electrónicos para solucionar los problemas de interferencia que le surjan.

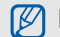

# <span id="page-11-0"></span>Información importante de uso

#### Use el teléfono en la posición normal

Evite el contacto con la antena interna del teléfono.

#### Sólo permita que personal calificado repare el teléfono

Si permite que personal no calificado repare el teléfono, es posible que se dañe el teléfono y que la garantía quede sin efecto.

#### Asegure la máxima vida útil de la batería y el cargador

- No cargue las baterías durante más de una semana, ya que la sobrecarga puede reducir la vida útil de la batería.
- Con el tiempo, las baterías en desuso se descargarán y deberán recargarse antes de usarlas.
- Desconecte los cargadores de las fuentes de energía cuando no se utilizan.
- Use las baterías sólo para la finalidad prevista.

#### Manipule con cuidado las tarjetas SIM y las tarjetas de memoria

- No quite una tarjeta del teléfono mientras se transfiere información o se accede a ella, ya que esto puede provocar pérdida de datos y daños en la tarjeta o el teléfono.
- Proteja las tarjetas de golpes fuertes, estática y perturbaciones eléctricas de otros dispositivos.
- Si se escriben y se eliminan dato con frecuencia, disminuirá la duración de las tarjetas de memoria.
- No toque los contactos o terminales de color dorado con los dedos u objetos metálicos. Si la tarjeta está sucia, límpiela con un paño suave.

#### Asegure el acceso a los servicios de emergencia

Es posible que las llamadas de emergencia desde su teléfono no estén disponibles en algunas áreas o circunstancias. Antes de viajar a lugares lejanos o no desarrollados, planifique un método alternativo para ponerse en contacto con el personal del servicio de emergencias.

#### Información de la certificación de Tasa de absorción específica (SAR)

El teléfono cumple con los estándares de la Unión Europea (EU) que limitan la exposición humana a la energía de radiofrecuencia (RF) que emiten las radios y los equipos de telecomunicaciones. Estos estándares previenen la venta de teléfonos móviles que exceden el nivel máximo de exposición (conocido como Tasa de absorción específica, o SAR) de 2,0 vatios por kilogramo de tejido corporal.

Durante las pruebas, el nivel máximo de SAR que se registró para este modelo fue de 0,722 vatios por kilogramo. Con el uso normal, es probable que el nivel de SAR sea más bajo, ya que el teléfono está diseñado para emitir sólo la energía RF necesaria para transmitir una señal a la estación base más cercana. Al emitir de forma automática niveles más bajos siempre que es posible, el teléfono disminuye la exposición total a la energía RF.

La declaración de conformidad que aparece al final de este manual demuestra que el teléfono cumple con la directiva europea sobre equipos de radio y telecomunicaciones terminales (R&TTE). Para obtener más información sobre SAR y los estándares de la Unión Europea relacionados, visite el sitio web de teléfonos móviles de Samsung.

#### Eliminación correcta del producto

(Equipo eléctrico y electrónico de desecho)

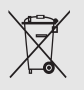

(Válido en la Unión Europea y otros países europeos con sistemas de recolección independientes)

Esta marca que se muestra en el producto o en la literatura del mismo indica que, una vez se termine su vida

útil, no debe eliminarlo con otros desechos domésticos. Para evitar posibles daños en la salud humana o ambiental a causa de la eliminación descontrolada de desechos, separe este producto de otros tipos de desechos y recíclelo, como corresponde, para promover la reutilización sostenible de los recursos materiales.

Aquellos que lo utilicen en el hogar deben ponerse en contacto con el vendedor minorista al que le compraron el producto, o con la oficina de gobierno local, para obtener información acerca de dónde y cómo pueden llevar este artículo para reciclarlo de manera segura y sin dañar el medio ambiente.

Aquellos que lo utilicen en negocios, deben ponerse en contacto con su proveedor y revisar los términos y condiciones del contrato de compra. Este producto no se debe mezclar con otros desechos comerciales cuando se lo elimina.

# <span id="page-14-1"></span><span id="page-14-0"></span>Introducción del teléfono móvil

 En esta sección se ofrece información sobre el diseño, las teclas, la pantalla y los iconos del teléfono.

# <span id="page-14-2"></span>Desembalaje

Compruebe que la caja del producto contenga los siguientes elementos:

- Teléfono móvil
- Batería
- Adaptador de viaje (cargador)
- Manual del usuario

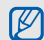

Los elementos proporcionados con el teléfono pueden variar según el software y los accesorios disponibles en la región u ofrecidos por el proveedor de servicios.

Puede obtener accesorios adicionales a través del distribuidor local de Samsung.

# Introducción del teléfono móvi Introducción del teléfono móvil

# <span id="page-15-0"></span>Diseño del teléfono

La parte frontal del teléfono incluye las siguientes teclas y funciones:

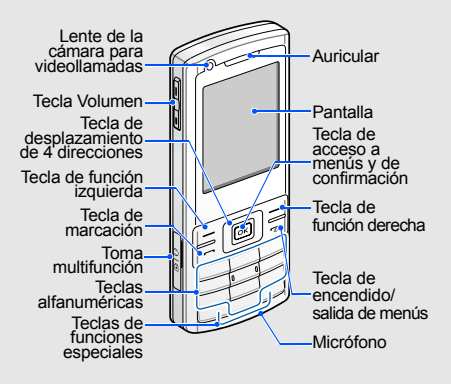

#### La parte posterior del teléfono incluye las siguientes teclas y funciones:

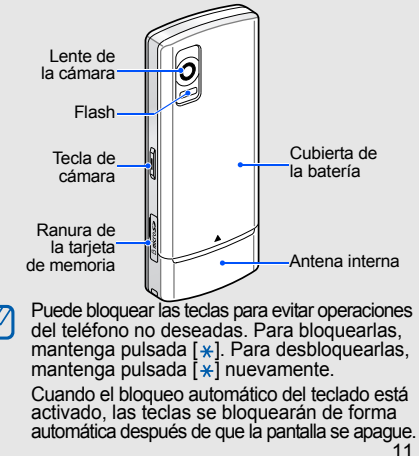

# <span id="page-16-0"></span>Teclas

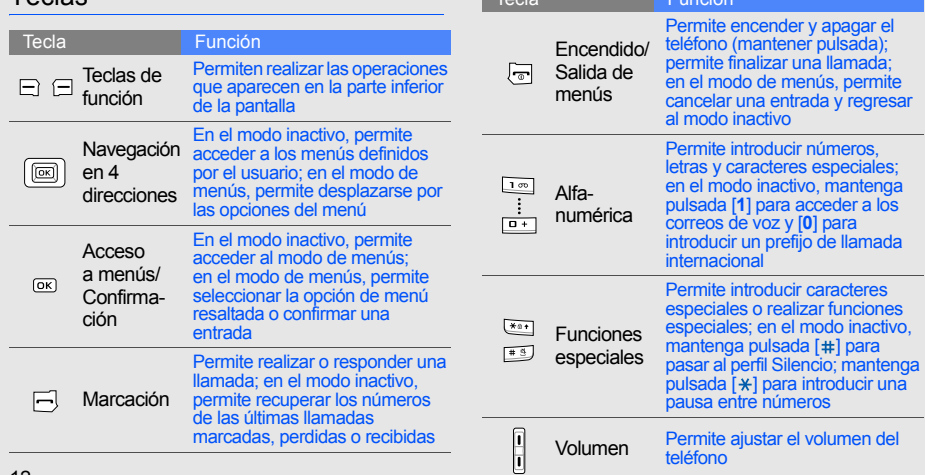

Tecla Función

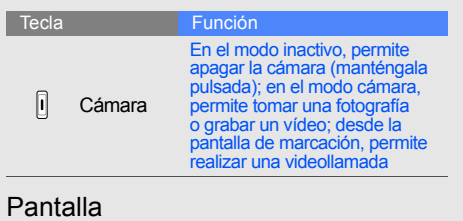

<span id="page-17-0"></span>La pantalla del teléfono consiste de tres áreas:

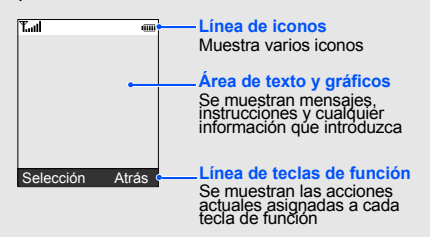

#### <span id="page-17-1"></span>Iconos

Información sobre los iconos que aparecen en la pantalla.

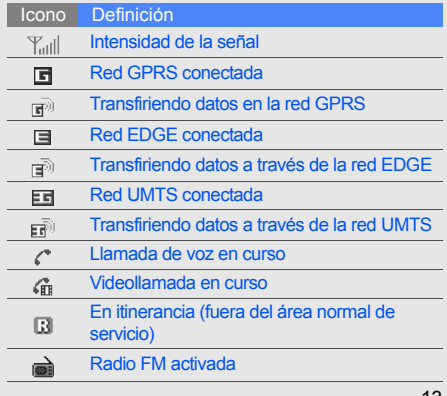

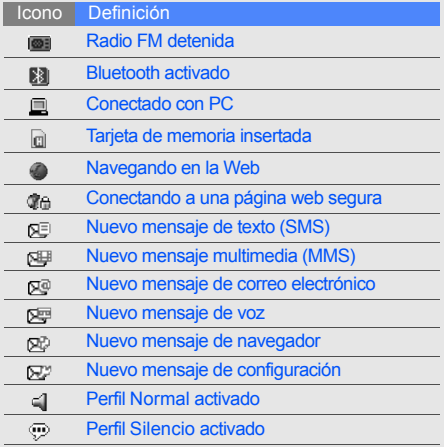

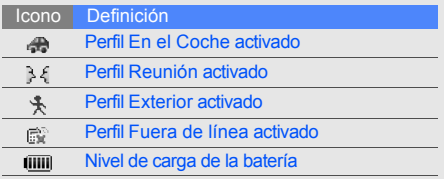

# <span id="page-19-1"></span><span id="page-19-0"></span>Instalación y preparación del teléfono móvil

 Comience con la instalación y configuración del teléfono móvil para usarlo por primera vez.

## <span id="page-19-4"></span><span id="page-19-3"></span><span id="page-19-2"></span>Instalación de la tarjeta SIM o USIM y la batería

Cuando se suscribe a un servicio celular, recibirá un Módulo de identificación del abonado, o tarjeta SIM, con los detalles de la suscripción, como el número de identificación personal (PIN) y los servicios opcionales. Para utilizar los servicios UMTS o HSDPA, puede adquirir una tarjeta USIM (Módulo de identificación del abonado universal).

Para instalar la tarjeta SIM o USIM y la batería

1. Quite la cubierta de la batería.

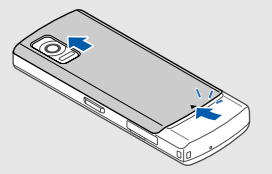

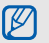

Si el teléfono está encendido, mantenga pulsada  $\lceil \cdot \cdot \cdot \rangle$  para apagarlo.

2. Inserte la tarjeta SIM o USIM. 3. Inserte la batería.

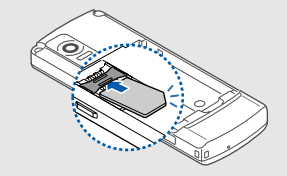

 $\mathbb{Z}$ con los contactos de color dorado hacia abajo.

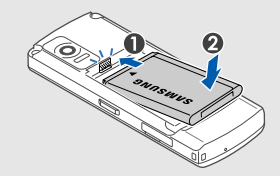

Coloque la tarjeta SIM o USIM en el teléfono 4. Coloque nuevamente la cubierta de la batería.

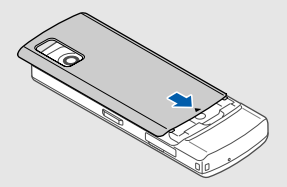

# <span id="page-21-1"></span><span id="page-21-0"></span>Carga de la batería

Antes de utilizar el teléfono por primera vez, debe cargar la batería.

1. Abra la cubierta de la toma multifunción y conecte el extremo pequeño del adaptador de viaje.

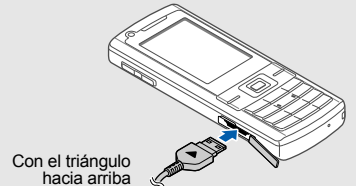

Si no se conecta de forma correcta el adaptador de viaje, se pueden causar daños graves al teléfono. La garantía no cubre los daños provocados por el uso incorrecto.

- 2. Conecte el extremo grande del adaptador de viaje a una toma de alimentación.
- 3. Una vez que la batería esté cargada por completo (el icono lilla va no se mueve). desconecte el adaptador de viaje de la toma de alimentación.
- 4. Desconecte el adaptador de viaje del teléfono.
- 5. Cierre la cubierta de la toma multifunción.
	-

۱K

#### <span id="page-21-2"></span>**Acerca del indicador de batería baja**

Cuando la carga de la batería esté baja. el teléfono emitirá un sonido de advertencia y un mensaje de batería baja. Además, el icono de la batería estará vacío y parpadeará. Si el nivel de carga es demasiado bajo, el teléfono se apagará de forma automática. Vuelva a cargar la batería para continuar utilizando el teléfono.

# <span id="page-22-1"></span><span id="page-22-0"></span>Inserción de una tarjeta de memoria (opcional)

Puede insertar una tarjeta de memoria para almacenar archivos multimedia adicionales. El teléfono admite tarjetas de memoria microSD™ de hasta 8 GB (según el fabricante y el tipo de tarjeta de memoria).

1. Abra la cubierta de la ranura para la tarjeta de memoria que se encuentra en el lateral del teléfono.

2. Inserte una tarjeta de memoria con la etiqueta mirando hacia abajo.

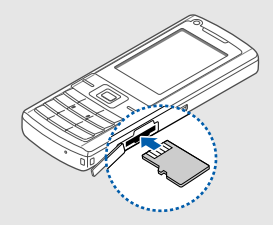

3. Inserte y presione la tarjeta de memoria en la ranura hasta que quede sujeta en su lugar.

Para quitar la tarjeta de memoria, empújela con suavidad hasta que se libere y, luego, tire de la tarjeta hasta quitarla de la ranura.

# <span id="page-23-1"></span><span id="page-23-0"></span>Uso de las funciones básicas

 Aprenda cómo realizar operaciones básicas y usar las funciones principales del teléfono móvil.

# <span id="page-23-2"></span>Encendido y apagado del teléfono

Para encender el teléfono

- Mantenga pulsada  $[\nabla]$ .
- 2. Introduzca su PIN y pulse <**Confir.**> (si es necesario).

<span id="page-23-3"></span>Para apagar el teléfono, repita el paso 1 anterior.

# Cambiar al perfil Fuera de línea

Si cambia al perfil **Fuera de línea**, puede utilizar los servicios sin red del teléfono en áreas donde los dispositivos inalámbricos están prohibidos, como aviones y hospitales.

Para cambiar al perfil **Fuera de línea**, pulse [**OK**] → **Configuración** → **Perfiles teléfono** → **Fuera de línea**.

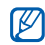

Respete todas las advertencias e indicaciones del personal oficial cuando se encuentre en áreas donde los dispositivos inalámbricos están prohibidos.

# <span id="page-24-0"></span>Acceso a los menús

Para acceder a los menús del teléfono

- 1. Pulse una tecla de función para el menú deseado.
- 2. Utilice la tecla de navegación para desplazarse hasta un menú u opción.
- 3. Pulse <**Selección**>, <**Confir.**>, o [**OK**] para confirmar la opción resaltada.
- 4. Pulse <**Atrás**> para subir un nivel; pulse [ $\sqrt{2}$ ] para regresar al modo inactivo.

# <span id="page-24-1"></span>Personalización del teléfono

Personalice el teléfono según sus preferencias para aprovecharlo al máximo.

#### <span id="page-24-5"></span>Ajustar el volumen del tono de las teclas

En el modo inactivo, pulse la tecla de volumen hacia arriba o hacia abajo para ajustar el volumen del tono de las teclas.

# <span id="page-24-2"></span>Activar y desactivar el perfil Silencio

En el modo inactivo, mantenga pulsada [#] para activar o desactivar el perfil Silencio.

### <span id="page-24-3"></span>Cambiar el tono de llamada

- 1. En el modo inactivo, pulse [**OK**] → **Configuración** → **Perfiles teléfono**.
- 2. Desplácese hasta el perfil que está usando.
- 3. Pulse <**Opciones**> → **Editar** → **Tono de llamada voz** o **Tono de vídeollamada**.
- 4. Desplácese hacia la izquierda o hacia la derecha a una ubicación de memoria (si es necesario).
- <span id="page-24-4"></span>5. Seleccione una categoría de tono de llamada  $\rightarrow$ un tono de llamada.
- 6. Pulse <**Opciones**> → **Guardar**.

Para cambiar a otro perfil, selecciónelo de la lista.

#### <span id="page-25-3"></span>Seleccionar un fondo de pantalla (modo inactivo)

- 1. En el modo inactivo, pulse [**OK**] → **Configuración** → **Pantalla e iluminación** → **Pantalla** → **Fondo de pantalla** → **Imágenes**.
- 2. Desplácese hacia la izquierda o hacia la derecha a una ubicación de memoria (si es necesario).
- 3. Seleccione una categoría de imágenes <sup>→</sup> una imagen.
- <span id="page-25-1"></span>4. Pulse <**Definir**>.

#### Configurar accesos directos del menú

- 1. En el modo inactivo, pulse [**OK**] <sup>→</sup> **Configuración** <sup>→</sup> **Teléfono** <sup>→</sup> **Accesos directos**.
- 2. Seleccione una tecla para usar como acceso directo.
- 3. Seleccione un menú para asignarle la tecla de acceso directo.

### <span id="page-25-2"></span>Bloquear el teléfono

- 1. En el modo inactivo, pulse [**OK**] → **Configuración** → **Seguridad** → **Bloqueo teléfono**.
- 2. Seleccione **Activado**.
- 3. Escriba una contraseña nueva que contenga entre 4 y 8 dígitos y pulse <**Confir.**>.
- 4. Vuelva a escribir la nueva contraseña y pulse <**Confir.**>.

# <span id="page-25-4"></span><span id="page-25-0"></span>Uso de las funciones básicas de llamada

Conozca cómo realizar o responder llamadas, y utilizar las funciones básicas de llamada.

#### <span id="page-25-5"></span>Realizar una llamada

1. En el modo inactivo, introduzca el código de área y el número de teléfono.

- 2. Pulse [- ] para marcar el número. Para una videollamada, pulse la tecla de la cámara.
- <span id="page-26-3"></span>3. Para finalizar la llamada, pulse  $\lceil \frac{1}{2} \rceil$ .

#### Responder una llamada

- 1. Cuando reciba una llamada, pulse  $[-]$ .
- 2. Para una videollamada, pulse <**Mostrar**>.
- <span id="page-26-8"></span>3. Para finalizar la llamada, pulse  $\lceil \frac{1}{2} \rceil$ .

#### Ajustar el volumen

Para ajustar el volumen durante una llamada, pulse la tecla de volumen hacia arriba o hacia abajo.

#### Usar la función de altavoz

- 1. Durante una llamada, pulse <**Opciones**> → **Altavoz activado** para activar el altavoz.
- 2. Para volver a utilizar el auricular, pulse <**Opciones**> → **Normal**.

#### <span id="page-26-2"></span>Usar los auriculares

Si conecta los auriculares provistos a la toma multifunción, puede realizar y responder llamadas:

- Para volver a marcar el último número, pulse el botón de los auriculares dos veces.
- Para responder una llamada, mantenga pulsado el botón de los auriculares.
- Para finalizar una llamada, mantenga pulsado el botón de los auriculares.

# <span id="page-26-6"></span><span id="page-26-0"></span>Envío y visualización de mensajes

Conozca cómo enviar o ver mensajes de texto (SMS), multimedia (MMS) o de correo electrónico.

#### <span id="page-26-7"></span><span id="page-26-5"></span><span id="page-26-4"></span><span id="page-26-1"></span>Enviar un mensaje de texto o multimedia

1. En el modo inactivo, pulse [**OK**] → **Mensajes** → **Crear mensaje** → **Mensaje**. También puede pulsar <  $\le$  > en el modo inactivo y seleccionar **Crear mensaje** → **Mensaje**.

2. Escriba el texto del mensaje.  $\blacktriangleright$  Introducir texto Para enviarlo como mensaje de texto, avance al paso 6.

Para adjuntar contenido multimedia, continúe con el paso 3.

- 3. Pulse <**Opciones**> → **Agregar elemento**, **Crear elemento**, o **Añadir adjunto** y agregue un elemento.
- 4. Pulse <**Opciones**> → **Agregar asunto**.
- 5. Escriba un asunto.
- 6. Desplácese hacia arriba e introduzca un número de destino.
- 7. Pulse <**Opciones**> → **Enviar** para enviar el mensaje.

#### Enviar un mensaje de correo electrónico

1. En el modo inactivo, pulse [**OK**] <sup>→</sup> **Mensajes** <sup>→</sup> **Crear mensaje** <sup>→</sup> **Correo electrónico**. También puede pulsar < > en el modo inactivo y seleccionar **Crear mensaje** <sup>→</sup> **Correo electrónico**.

- 2. Escriba el texto del correo electrónico.
- 3. Pulse <**Opciones**> <sup>→</sup> **Añadir adjunto** o **Crear elemento** y adjunte un archivo (si es necesario).
- 4. Desplácese hacia arriba y escriba un asunto.
- 5. Desplácese hacia arriba y escriba una dirección de correo electrónico.
- 6. Pulse <**Opciones**> → **Enviar** para enviar el mensaje.

#### <span id="page-27-1"></span>Introducir texto

Al escribir un texto, puede cambiar el modo de introducción de texto:

- <span id="page-27-0"></span>• Mantenga pulsada  $[+]$  para alternar entre los modos T9 y ABC.
- Pulse [\*] para cambiar a mayúsculas o minúsculas, o para pasar al modo numérico.
- Mantenga pulsada [#] para pasar al modo de símbolo.

#### Introduzca el texto en uno de los siguientes modos: Ver mensajes de texto o multimedia

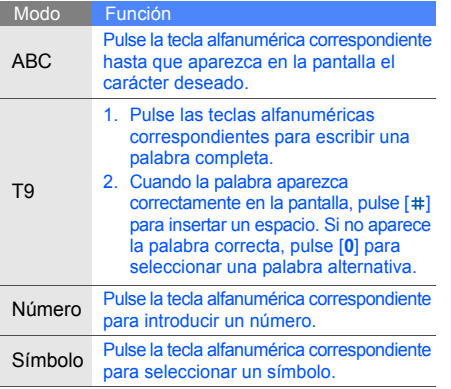

- <span id="page-28-2"></span><span id="page-28-1"></span>1. En el modo inactivo, pulse [**OK**] → **Mensajes** → **Bandeja de entrada**. También puede pulsar < > en el modo inactivo y seleccionar **Bandeja de entrada**.
- 2. Seleccione un mensaje de texto o multimedia.

# <span id="page-28-0"></span>Ver un correo electrónico

- 1. En el modo inactivo, pulse [**OK**] → **Mensajes** → **Correo electrónico**. También puede pulsar < > en el modo inactivo y seleccionar **Correo electrónico**.
- 2. Pulse <**Opciones**> → **Descargar**.
- 3. Seleccione un correo electrónico o un encabezado.
- 4. Si seleccionó un encabezado, pulse <**Opciones**> → **Recuperar** para ver el cuerpo del correo electrónico.

# <span id="page-29-0"></span>Adición y búsqueda de contactos

Aprenda a utilizar la función **Contactos**.

#### <span id="page-29-3"></span><span id="page-29-2"></span>Añadir un contacto nuevo

- 1. En el modo inactivo, introduzca un número de teléfono y pulse <**Opciones**>.
- 2. Seleccione **Añadir a contactos** → una ubicación de memoria (teléfono o SIM) → **Nuevo**.
- 3. Seleccione un tipo de número (si es necesario).
- 4. Escriba la información del contacto.
- 5. Pulse <**Opciones**> → **Guardar** para añadir un contacto a la memoria.

#### <span id="page-29-4"></span>Buscar un contacto

- 1. En el modo inactivo, pulse [**OK**] → **Contactos**.
- 2. Escriba las primeras letras del nombre que desea encontrar.
- 3. Seleccione el nombre del contacto de la lista de búsqueda.
- Una vez que haya encontrado un contacto: IŁ
	- para llamar al contacto, pulse  $[-]$
	- para editar la información del contacto, pulse <**Opciones**> → **Editar**

# <span id="page-29-1"></span>Uso de las funciones básicas de la cámara

Aprenda a capturar y ver fotografías y vídeos.

# <span id="page-29-5"></span>Tomar fotografías

- 1. En el modo inactivo, mantenga presionada la tecla de la cámara para encender la cámara.
- 2. Gire el teléfono hacia la izquierda para obtener una vista horizontal.
- 3. Enfoque el objetivo con la cámara y realice los ajustes necesarios.
- 4. Pulse [**OK**] o la tecla de Cámara para tomar la fotografía. La fotografía se guarda automáticamente.
- 5. Pulse <  $\geq$  > para tomar otra fotografía (paso 2).

# <span id="page-30-2"></span><span id="page-30-1"></span>Ver fotografías

En el modo inactivo, pulse [**OK**] → **Mis archivos** → **Imágenes** → **Mis fotos** → un archivo de fotografía.

#### <span id="page-30-5"></span>Capturar vídeos

- 1. En el modo inactivo, mantenga presionada la tecla de la cámara para encender la cámara.
- 2. Gire el teléfono hacia la izquierda para obtener una vista horizontal.
- 3. Pulse [**1**] para cambiar al modo de grabación.
- 4. Enfoque el objetivo con la cámara y realice los ajustes necesarios.
- 5. Pulse [**OK**] o la tecla de Cámara para comenzar a grabar.
- 6. Pulse [**OK**] o la tecla de Cámara para detener la grabación. El vídeo se guarda automáticamente.
- 7. Pulse <**Atrás**> para grabar otro vídeo (paso 3).

### <span id="page-30-6"></span>Ver vídeos

En el modo inactivo, pulse [**OK**] → **Mis archivos** → **Vídeos** → **Mis videoclips** → un archivo de vídeo.

# <span id="page-30-0"></span>Reproducción de música

Aprenda cómo escuchar música con el reproductor de música o la radio FM.

#### <span id="page-30-4"></span><span id="page-30-3"></span>Usar la radio FM

- 1. Conecte los auriculares proporcionados a la toma multifunción del teléfono.
- 2. En el modo inactivo, pulse [**OK**] → **Extras** → **Radio FM**.
- 3. Pulse [**OK**] para encender la radio FM.
- 4. Desplácese hacia la izquierda o hacia la derecha a una estación de radio.
- 5. Para apagar la radio FM, pulse [**OK**].

#### Escuchar archivos de música

Comience por transferir archivos al teléfono o a la tarjeta de memoria:

- $\cdot$  Descargar de red inalámbrica.  $\blacktriangleright$  [p. 28](#page-32-1)
- Descargar desde un PC con el programa opcional Samsung PC Studio. ▶ [p. 34](#page-38-1)
- Recibir mediante Bluetooth.  $\blacktriangleright$  [p. 39](#page-43-1)
- $\cdot$  Copiar a la tarieta de memoria.  $\triangleright$  [p. 35](#page-39-0)
- Sincronizar con el Reproductor de Windows Media 11. **>** [p. 35](#page-39-1)

Después de transferir archivos de música al teléfono o a la tarieta de memoria:

1. En el modo inactivo, pulse [**OK**] → **Reproductor de música**.

- 2. Seleccione una categoría de música → un archivo de música.
- <span id="page-31-0"></span>3. Controle la reproducción con las siguientes teclas:

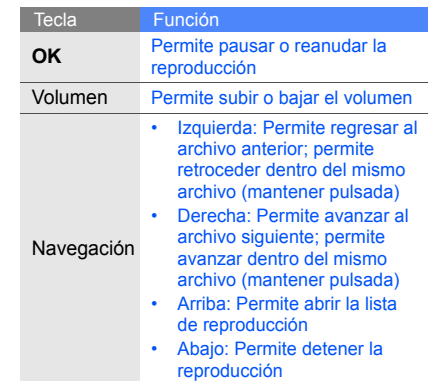

# <span id="page-32-2"></span><span id="page-32-0"></span>Exploración de la web

Aprenda a acceder a sus páginas web preferidas y añadirlas a sus favoritos.

#### <span id="page-32-3"></span><span id="page-32-1"></span>Explorar páginas web

- 1. En el modo inactivo, pulse [**OK**] → **Navegador** → **Ir a página principal** para abrir la página de inicio del proveedor de servicios. También puede pulsar <  $\ge$  > en el modo inactivo.
- 2. Para explorar páginas web, utilice las siguientes teclas:

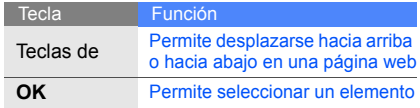

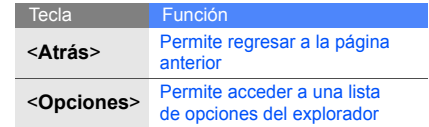

# <span id="page-32-4"></span>Adición de páginas web a favoritos

- 1. En el modo inactivo, pulse [**OK**] → **Navegador** → **Favoritos**.
- 2. Pulse <**Opciones**> → **Añadir Favorito**.
- 3. Escriba un título para la página y una dirección web (URL).
- Tecla Función 4. Pulse <**Guardar**>.

# <span id="page-33-0"></span>Uso de funciones avanzadas

 Aprenda cómo realizar operaciones avanzadas y usar las funciones adicionales del teléfono móvil.

#### <span id="page-33-2"></span><span id="page-33-1"></span>Uso de las funciones avanzadas de llamada

Conozca sobre las funciones de llamada adicionales del teléfono.

#### <span id="page-33-3"></span>Ver y marcar llamadas perdidas

El teléfono mostrará las llamadas perdidas en la pantalla. Para marcar el número de una llamada perdida:

- 1. Pulse <**Ver**>.
- 2. Desplácese hasta el número de la llamada perdida que desea marcar.
- 3. Pulse  $[$   $\Box$ ] para marcar.

#### <span id="page-33-4"></span>Llamar a un número recién marcado

- 1. En el modo inactivo, pulse  $[-]$  para ver una lista de los números recientes.
- 2. Desplácese hasta el número deseado y pulse [- ] para marcar.

#### Colocar una llamada en espera o recuperar una llamada en espera

Pulse <**Espera**> para colocar una llamada en espera o pulse <**Recup.**> para recuperar una llamada en espera.

#### <span id="page-34-2"></span>Marcar un segundo número

Si su red admite esta función, puede marcar otro número durante una llamada:

- 1. Pulse <**Espera**> para colocar la primera llamada en espera.
- 2. Introduzca el segundo número que desea marcar y pulse  $[-]$ .
- 3. Pulse <**Cambiar**> para alternar entre las dos llamadas.
- 4. Para finalizar la llamada en espera, pulse <**Opciones**> → **Fin** → **Llamada en espera**.
- 5. Para finalizar la llamada actual, pulse  $\lceil \frac{1}{2} \rceil$ .

#### <span id="page-34-4"></span><span id="page-34-3"></span><span id="page-34-0"></span>Responder una segunda llamada

Si su red admite esta función, puede responder una segunda llamada entrante:

- 1. Pulse  $[-]$  para responder la segunda llamada. La primera llamada se coloca en espera de forma automática.
- 2. Pulse <**Cambiar**> para alternar entre las dos llamadas.

#### <span id="page-34-5"></span><span id="page-34-1"></span>Realizar una llamada multiconferencia (llamada en conferencia)

- 1. Llame a la primera persona que quiera añadir a la llamada multiconferencia.
- 2. Mientras está conectado con esta persona, llame al segundo participante. El primer participante se coloca en espera de forma automática.
- 3. Mientras está conectado con el segundo participante, pulse <**Opciones**> → **Unir**.
- 4. Repita los pasos 1 y 2 para añadir más participantes (si es necesario).
- 5. Para finalizar la llamada multiconferencia, pulse  $[\nabla]$ .

#### <span id="page-35-2"></span>Llamar a un número internacional

- 1. En el modo inactivo, mantenga pulsada [**0**] para insertar el carácter **+**.
- 2. Introduzca el número completo que desea marcar (código de país, código de área y número de teléfono) y, luego, pulse  $[-]$ para marcar.

#### <span id="page-35-1"></span>Llamar a un contacto desde la Agenda

Puede marcar números directamente desde **Contactos** con los contactos almacenados. ▶ [p. 25](#page-29-2)

- 1. En el modo inactivo, pulse [**OK**] → **Contactos**.
- 2. Desplácese hasta el número que desea marcar y pulse  $[-]$  para marcar.

# <span id="page-35-0"></span>Uso de las funciones avanzadas de Agenda

Aprenda a crear tarjetas de presentación, establecer números de marcación rápida y crear grupos de contactos.

#### <span id="page-35-3"></span>Crear una tarjeta de presentación

- 1. En el modo inactivo, pulse [**OK**] → **Contactos**.
- 2. Pulse <**Opciones**> → **Mis datos de contacto**.
- 3. Escriba sus datos personales y pulse <**Opciones**> → **Guardar**.
- $\mathbb{Z}$ 
	- Para enviar su tarjeta de presentación, adjúntela a un mensaje o correo electrónico, o transfiérala a través de la función inalámbrica Bluetooth.

#### Establecer números de marcación rápida

- 1. En el modo inactivo, pulse [**OK**] → **Contactos**.
- 2. Desplácese hasta un contacto al que quiera asignar un número.
- 3. Pulse <**Opciones**> → **Asignar marcación rápida**.
- 4. Desplácese hasta el número que desea asignar (2-9) y pulse <**Selección**>. Se guardará el contacto con el número de marcación rápida asignado.

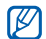

Ahora puede llamar a este contacto desde el modo inactivo si mantiene presionado el número de marcación rápida asignado.

# <span id="page-36-0"></span>Crear un grupo de contactos

Al crear un grupo de contactos, puede asignar tonos de llamada y fotografías de identificación de llamada a cada grupo, o enviar mensajes y correos electrónicos a un grupo entero. Comience con la creación de un grupo:

- 1. En el modo inactivo, pulse [**OK**] → **Contactos**.
- 2. Desplácese hacia la izquierda o hacia la derecha a **Grupos**.
- 3. Pulse <**Opciones**> → **Crear grupo**.
- 4. Escriba un nombre para el grupo y pulse <**Guardar**>.
- 5. Pulse <**Opciones**> → **Configuración de grupo**.
- 6. Para establecer una imagen de identificación de llamada, pulse [**OK**] → una categoría de imágenes→ una imagen.
- 7. Para establecer un tono de llamada para el grupo, desplácese hacia abajo y pulse [**OK**] → una categoría de tono de llamada → un tono de llamada.
- 8. Pulse <**Opciones**> → **Guardar**.

## <span id="page-37-0"></span>Uso de las funciones avanzadas de mensajería

Aprenda a crear plantillas y a utilizarlas para crear mensajes nuevos.

#### <span id="page-37-2"></span>Crear una plantilla de texto

- 1. En el modo inactivo, pulse [**OK**] → **Mensajes** → **Plantillas** → **Plantillas texto**. También puede pulsar <  $\blacktriangleright$  en el modo inactivo y seleccionar **Plantillas** → **Plantillas texto**.
- 2. Pulse <**Añadir**> para abrir una nueva ventana de plantillas.
- 3. Escriba el texto y pulse [**OK**] para guardar la plantilla.

#### <span id="page-37-1"></span>Crear una plantilla multimedia

- 1. En el modo inactivo, pulse [**OK**] → **Mensajes** → **Plantillas** → **Plantillas multimedia**. También puede pulsar <  $\blacktriangleright$  en el modo inactivo y seleccionar **Plantillas** → **Plantillas multimedia**.
- 2. Pulse <**Añadir**> para abrir una nueva ventana de plantillas.
- 3. Cree un mensaje multimedia, con un asunto y los adjuntos deseados, para usar como plantilla.  $\triangleright$  [p. 22](#page-26-1)
- 4. Pulse <**Opciones**> → **Guardar como plantilla** para guardar la plantilla.

#### <span id="page-38-2"></span>Insertar plantillas de texto en mensajes nuevos

- 1. Para escribir un mensaje nuevo, pulse [**OK**] → **Mensajes** → **Crear mensaje** → un tipo de mensaje. También puede pulsar < modo inactivo y seleccionar **Crear mensaje** → un tipo de mensaje.
- 2. En el campo de texto, pulse <**Opciones**> → **Insertar** → **Plantilla de texto** → una plantilla.

#### Crear un mensaje desde una plantilla multimedia

1. En el modo inactivo, pulse [**OK**] → **Mensajes** → **Plantillas** → **Plantillas multimedia**. También puede pulsar  $\leq$  > en el modo inactivo y seleccionar **Plantillas** → **Plantillas multimedia**.

2. Desplácese hacia la plantilla deseada y pulse <**Opciones**> → **Enviar**. La plantilla se abrirá como un nuevo mensaje multimedia.

# <span id="page-38-0"></span>Uso de las funciones avanzadas de música

Aprenda a preparar archivos de música, crear listas de reproducción y almacenar estaciones de radio.

#### <span id="page-38-3"></span><span id="page-38-1"></span>Copiar archivos de música a través de Samsung PC Studio

- 1. En el modo inactivo, pulse [**OK**] → **Configuración** → **Teléfono** → **Ajustes USB** → **Samsung PC studio**.
- 2. Pulse  $\lceil \sqrt{m} \rceil$  para volver al modo inactivo.
- 3. Con un cable de datos para PC opcional, conecte la toma multifunción del teléfono a un PC.
- 4. Ejecute el programa Samsung PC Studio y copie los archivos del PC al teléfono. Para obtener más información, consulte la ayuda de Samsung PC Studio.

#### <span id="page-39-2"></span><span id="page-39-1"></span>Sincronizar el teléfono con Windows Media Player

- 1. En el modo inactivo, pulse [**OK**] → **Configuración** → **Teléfono** → **Ajustes USB** → **Reproductor multimedia**.
- 2. Pulse  $\lceil \frac{1}{2} \rceil$  para volver al modo inactivo.
- 3. Con un cable de datos para PC opcional, conecte la toma multifunción del teléfono a un PC que tenga instalado Windows Media Player.

Una vez conectado, aparecerá una ventana emergente en el PC.

- 4. Seleccione **Sinc. arch. multimedia digitales con dispositivo** en la ventana emergente del PC.
- <span id="page-39-3"></span>5. Modifique o escriba el nombre de su teléfono en la ventana emergente (si es necesario) y, a continuación, haga clic en **Finalizar**.
- 6. Seleccione los archivos de música deseados y arrástrelos a la lista de sincronización.
- 7. Haga clic en **Iniciar sincronización**.

#### <span id="page-39-0"></span>Copiar archivos de música en una tarjeta de memoria

- 1. Inserte una tarjeta de memoria.
- 2. En el modo inactivo, pulse [**OK**] → **Configuración** → **Teléfono** → **Ajustes USB** → **Almacenamiento masivo**.
- 3. Pulse  $\lceil \frac{1}{2} \rceil$  para volver al modo inactivo.
- 4. Con un cable de datos para PC opcional, conecte la toma multifunción del teléfono a un PC.

Una vez conectado, aparecerá una ventana emergente en el PC.

- 5. Seleccione **Abrir carpeta para ver archlvos** en la ventana emergente del PC.
- 6. Copie los archivos del PC a la tarjeta de memoria.

#### <span id="page-40-0"></span>Crear una lista de reproducción

- 1. En el modo inactivo, pulse [**OK**] → **Reproductor de música** → **Listas de reproducción**.
- 2. Pulse <**Opciones**> → **Crear lista de reproducción**.
- 3. Escriba un nombre para la lista de reproducción nueva y pulse <**Guardar**>.
- 4. Seleccione la nueva lista de reproducción.
- 5. Pulse <**Opciones**> → **Añadir** → **Archivos**.
- 6. Seleccione los archivos que desea incluir y pulse <**OK**>.

#### <span id="page-40-1"></span>Personalizar los ajustes del reproductor de música

Aprenda a ajustar la configuración de sonido y reproducción para el reproductor de música.

- 1. En el modo inactivo, pulse [**OK**] → **Reproductor de música**.
- 2. Pulse <**Opciones**> → **Ajustes reproductor**.
- 3. Ajuste la configuración para personalizar el reproductor de música.
- 4. Pulse <**Guardar**>.

#### Almacenar estaciones de radio de forma automática

- 1. Conecte los auriculares proporcionados a la toma multifunción del teléfono.
- 2. En el modo inactivo, pulse [**OK**] → **Extras** → **Radio FM** .
- 3. Pulse [**OK**] para comenzar a utilizar la radio FM.
- 4. Pulse <**Opciones**> → **Sintonización automática** .
- 5. Pulse <**Sí**> para confirmar (si es necesario). La radio busca y guarda de forma automática las estaciones disponibles.

<span id="page-41-0"></span>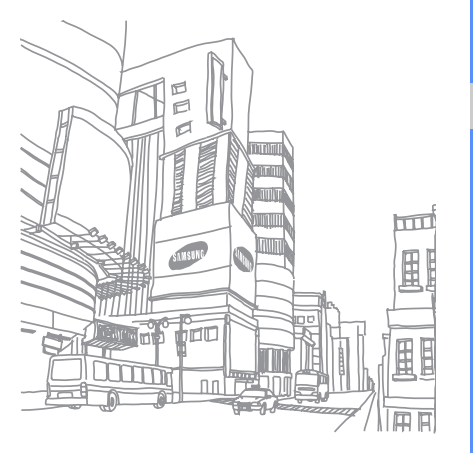

# <span id="page-42-0"></span>Uso de las herramientas y<br>aplicaciones

 Aprenda a trabajar con la herramientas y aplicaciones adicionales del teléfono móvil.

# <span id="page-42-1"></span>Uso de la función inalámbrica Bluetooth

Aprenda acerca de la función del teléfono que permite conectarse con otros dispositivos inalámbricos para intercambiar datos y utilizar funciones de manos libres.

### <span id="page-42-2"></span>Activar la función inalámbrica Bluetooth

- 1. En el modo inactivo, pulse [**OK**] → **Configuración** → **Red** → **Bluetooth** → **Activación** → **Activado**.
- 2. Para permitir que otros dispositivos encuentren su teléfono, seleccione **Visibilidad de mi teléfono** → **Activado**.

#### <span id="page-43-2"></span>Encontrar y conectar otros dispositivos con Bluetooth

- 1. En el modo inactivo, pulse [**OK**] → **Configuración** → **Red** → **Bluetooth** → **Mis dispositivos** → **Buscar nuevo dispositivo**.
- 2. Desplácese hasta un dispositivo y pulse <**Selección**>.
- 3. Introduzca un PIN para la función inalámbrica Bluetooth o el PIN para Bluetooth del otro dispositivo, si tiene uno, y pulse <**OK**>. Cuando el dueño del otro dispositivo introduzca el mismo código o acepte la conexión, se completará la conexión.

#### <span id="page-43-3"></span>Enviar datos con la función inalámbrica Bluetooth

1. Seleccione el archivo o elemento que desea enviar de una de las aplicaciones de su teléfono. 2. Pulse <**Opciones**> → **Enviar detalles de contacto mediante**, **Enviar**, **Enviar mediante**, o **Enviar URL** → **Bluetooth** o **Por Bluetooth** (al enviar datos de contacto, especifique qué datos enviar).

### <span id="page-43-4"></span><span id="page-43-1"></span>Recibir datos mediante la función inalámbrica Bluetooth

- 1. Introduzca el PIN para la función inalámbrica Bluetooth y pulse <**OK**> (si es necesario).
- 2. Pulse <**Sí**> para confirmar que desea recibir datos del dispositivo (si es necesario).

# <span id="page-43-5"></span><span id="page-43-0"></span>Impresión de imágenes

Aprenda a imprimir imágenes con un cable de datos para PC opcional o la función inalámbrica Bluetooth.

Para utilizar un cable de datos para PC opcional:

1. Conecte la toma multifunción del teléfono con una impresora compatible.

- 2. Abra una imagen.  $\triangleright$  [p. 26](#page-30-1)
- 3. Pulse <**Opciones**> → **Imprimir mediante** → **USB**.
- 4. Establezca las opciones de impresión e imprima la imagen.

Para usar la función inalámbrica Bluetooth:

- 1. Abra una imagen.
- 2. Pulse <**Opciones**> <sup>→</sup> **Imprimir mediante** <sup>→</sup> **Bluetooth**.
- 3. Seleccione una impresora con Bluetooth v conéctela con el teléfono. ► [p. 39](#page-43-2)
- 4. Establezca las opciones de impresión e imprima la imagen.

# <span id="page-44-0"></span>Activación del rastreador móvil

Si alguien inserta una nueva tarieta SIM o USIM en su teléfono, la función de rastreador móvil enviará de forma automática el número del contacto a dos destinatarios para ayudarlo a ubicar y recuperar el teléfono.

Para activar el rastreador móvil:

- 1. En el modo inactivo, pulse [**OK**] → **Configuración** → **Seguridad** → **Rastreador**.
- 2. Escriba la contraseña y pulse <**Confir.**>.
- 3. Desplácese hacia la izquierda o hacia la derecha a **Activado**.
- 4. Desplácese hacia abajo y pulse [**OK**] para abrir la lista de destinatarios.
- 5. Pulse <**Opciones**> → **Contactos** para abrir la lista de contactos.
- 6. Desplácese hasta un contacto y pulse <**Selección**>.
- <span id="page-44-1"></span>7. Seleccione un número (si es necesario).
- 8. Una vez que haya finalizado la selección de los contactos, pulse [**OK**] para regresar a la lista de destinatarios.
- 9. Desplácese hacia abajo y escriba el nombre del remitente.
- 10.Pulse <**Opciones**> → **Guardar** → <**Aceptar**>.

# <span id="page-45-0"></span>Grabación y reproducción de notas de voz

Aprenda a utilizar el grabador de voz de su teléfono.

#### <span id="page-45-2"></span>Grabar una nota de voz

- 1. En el modo inactivo, pulse [**OK**] → **Extras** → **Grabador de voz**.
- 2. Pulse [**OK**] para comenzar la grabación.
- 3. Para grabar la nota de voz, hable hacia el micrófono.
- 4. Cuando haya finalizado, pulse la tecla de navegación hacia abajo.

#### <span id="page-45-3"></span>Reproducir una nota de voz

- 1. En la pantalla de grabación de voz, pulse <**Opciones**> → **Mis clips de voz**.
- 2. Seleccione un archivo.

3. Controle la reproducción con las siguientes teclas:

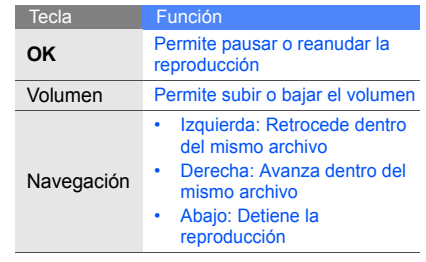

# <span id="page-45-1"></span>Uso de juegos y aplicaciones con tecnología Java

Aprenda a utilizar los juegos y las aplicaciones con la galardonada tecnología Java.

#### <span id="page-46-3"></span>Usar los juegos

- 1. En el modo inactivo, pulse [**OK**] → **Mis archivos** → **Juegos y aplicaciones**.
- 2. Seleccione un juego de la lista y siga las instrucciones de la pantalla.

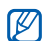

Los iuegos disponibles pueden variar según la región o el proveedor de servicios. Los controles y las opciones de los juegos pueden variar.

#### <span id="page-46-2"></span>Iniciar aplicaciones

- 1. En el modo inactivo, pulse [**OK**] → **Mis archivos** → **Juegos y aplicaciones** → una aplicación.
- 2. Pulse <**Opciones**> para acceder a una lista de distintas opciones y ajustes para la aplicación.

# <span id="page-46-1"></span><span id="page-46-0"></span>Uso del Lector RSS

Aprenda a usar el lector RSS para obtener las últimas noticias y la información más reciente de sus sitios web favoritos.

#### Añadir fuentes

Para añadir mediante la dirección de una fuente RSS:

- 1. En el modo inactivo, pulse [**OK**] → **Extras** → **Lector RSS** → **Mis materiales**.
- 2. Seleccione **Obtener material**.
- 3. Escriba la dirección de una fuente RSS y pulse <**OK**>.
- 4. Seleccione la fuente deseada y controle los detalles.
- 5. Pulse <**Suscribirse**>.
- 6. Pulse <**Opciones**> → **Añadir nuevo** para añadir más fuentes (si es necesario).

Para añadir mediante la búsqueda de una fuente web en un sitio web:

- 1. En el modo inactivo, pulse [**OK**] → **Extras** → **Lector RSS** → **Buscar**.
- 2. Escriba una dirección web para buscar fuentes web y pulse <**Buscar**>.
- 3. Seleccione la fuente deseada y controle los detalles.
- 4. Pulse <**Suscribirse**> para guardarla en **Mis materiales**.

#### Leer fuentes RSS

- 1. En el modo inactivo, pulse [**OK**] → **Extras** → **Lector RSS** → **Mis materiales**.
- 2. Pulse <**Opciones**> → **Actualizar** → **Seleccionado** o **Todos** para obtener los últimos contenidos.
- 3. Seleccione una fuente → una publicación actualizada.

#### Personalizar los ajustes del lector RSS

- 1. En el modo inactivo, pulse [**OK**] → **Extras** → **Lector RSS** → **Ajustes**.
- 2. Personalice los ajustes de acuerdo con sus preferencias.
- 3. Pulse [**OK**] o <**Guardar**>.

# <span id="page-47-1"></span><span id="page-47-0"></span>Cargar fotografías y vídeos a la web

Aprenda a publicar sus fotografías y vídeos en blogs y sitios web para compartir fotografías.

### Activar la cuenta ShoZu

- 1. En el modo inactivo, pulse [**OK**] → **Configuración** → **Aplicaciones** → **Ajustes de MobileBlog** → **Activación de ShoZu**.
- 2. Seleccione **Activado**.
- 3. Pulse <**Sí**> para confirmar.
- 4. Siga las instrucciones en pantalla para activar la cuenta.

#### Crear un nuevo destino

- 1. En el modo inactivo, pulse [**OK**] → **Configuración** → **Aplicaciones** → **Ajustes de MobileBlog** → **Destinos**.
- 2. Pulse <**Opciones**> → **Crear nuevo**.
- 3. Siga las instrucciones en pantalla para añadir un nuevo sitio de destino.
- 4. Repita los pasos anteriores 2 y 3 para añadir más destinos.

#### Cargar un archivo

- 1. Desde una aplicación, como **Mis archivos** o **Cámara**, seleccione o capture una fotografía o un vídeo.
- 2. Pulse <**Opciones**> → **Subir a la web**.
- 3. Seleccione un destino donde desee realizar la publicación.
- 4. Escriba un nuevo nombre de archivo e información, y pulse <**Cargar**>.

## <span id="page-48-0"></span>Creación y visualización de relojes mundiales

Aprenda a visualizar la hora de otro país u otra ciudad y a establecer relojes mundiales para que aparezcan en la pantalla.

# <span id="page-48-2"></span><span id="page-48-1"></span>Crear un reloj mundial

- 1. En el modo inactivo, pulse [**OK**] → **Extras** → **Reloj mundial**.
- 2. Pulse <**Opciones**> → **Añadir**.
- 3. Desplácese hacia la izquierda o hacia la derecha a una zona horaria.
- 4. Para establecer el horario de verano, desplácese hacia abajo y pulse [**OK**].
- 5. Pulse <**OK**> para guardar el reloj mundial.
- 6. Para añadir más relojes mundiales, repita los pasos anteriores 2 a 5.

#### Añadir un reloj mundial a la pantalla

En el modo de visualización de reloj dual, puede ver dos relojes con zonas horarias diferentes en la pantalla.

Una vez que haya guardado los relojes mundiales:

- 1. En el modo inactivo, pulse [**OK**] → **Extras** → **Reloj mundial**.
- 2. Desplácese al reloj mundial que desea añadir y pulse <**Opciones**> → **Configurar como segundo reloj**.
- 3. Pulse <**Opciones**> → **Pantalla**.
- 4. Desplácese hacia la izquierda o hacia la derecha a **Dual**.
- 5. Desplácese hacia abajo y, luego, hacia la izquierda o hacia la derecha a un estilo de reloj dual.
- 6. Pulse <**Guardar**>.

# <span id="page-49-3"></span><span id="page-49-2"></span><span id="page-49-0"></span>Configuración y uso de alarmas

Aprenda a configurar y controlar alarmas para eventos importantes.

#### <span id="page-49-1"></span>Configurar una alarma nueva

- 1. En el modo inactivo, pulse [**OK**] → **Alarmas**.
- 2. Desplácese hacia una ubicación vacía de alarma y pulse [**OK**].
- 3. Defina los detalles de la alarma. Puede configurar la radio FM o un sonido como tono de alarma.
- 4. Pulse <**Opciones**> → **Guardar**.
- $\mathbb{Z}$

La función de activación automática configura el teléfono para que se encienda de forma automática y emita la alarma a la hora especificada si está apagado.

#### <span id="page-50-3"></span>Detener una alarma

Cuando suene la alarma:

- Pulse <**OK**> o [**OK**] para detener una alarma sin repetición.
- Pulse <**OK**> o [**OK**] para detener una alarma con repetición, o pulse <**Retrasar**> o cualquier otra tecla para silenciar la alarma hasta la próxima repetición.

#### <span id="page-50-2"></span>Desactivar una alarma

- 1. En el modo inactivo, pulse [**OK**] → **Alarmas**.
- 2. Desplácese hacia la alarma que desea desactivar y pulse [**OK**].
- 3. Desplácese hacia abajo (si es necesario).
- 4. Desplácese hacia la izquierda o hacia la derecha a **Desactivado**.
- 5. Pulse [**OK**].

# <span id="page-50-6"></span><span id="page-50-4"></span><span id="page-50-0"></span>Uso de la calculadora

- 1. En el modo inactivo, pulse [**OK**] → **Extras** → **Calculadora**.
- 2. Utilice las teclas correspondientes a la pantalla de la calculadora para realizar operaciones matemáticas básicas.

# <span id="page-50-7"></span><span id="page-50-5"></span><span id="page-50-1"></span>Conversión de divisas o medidas

- 1. En el modo inactivo, pulse [**OK**] → **Extras** → **Conversor** → un tipo de conversión.
- 2. Introduzca las divisas o medidas, y las unidades en los campos correspondientes.

# <span id="page-51-10"></span><span id="page-51-0"></span>Configuración de un temporizador

- 1. En el modo inactivo, pulse [**OK**] → **Extras** → **Temporizador**.
- 2. Pulse <**Definir**>.
- 3. Introduzca las horas o los minutos a descontar y pulse <**OK**>.
- 4. Pulse [**OK**] para comenzar o pausar la cuenta regresiva.
- 5. Cuando termine el temporizador, pulse <**OK**> para detener la alerta.

# <span id="page-51-5"></span><span id="page-51-4"></span><span id="page-51-1"></span>Uso del cronómetro

- 1. En el modo inactivo, pulse [**OK**] → **Extras** → **Cronómetro**.
- 2. Pulse [**OK**] para comenzar y grabar tiempos de vueltas.
- <span id="page-51-7"></span>3. Cuando finalice, pulse <**Parar**>.
- 4. Pulse <**Reestab.**> para borrar tiempos grabados.

# <span id="page-51-12"></span><span id="page-51-9"></span><span id="page-51-6"></span><span id="page-51-2"></span>Creación de una nueva tarea

- 1. En el modo inactivo, pulse [**OK**] → **Extras** → **Tarea**.
- 2. Pulse <**Opciones**> → **Crear**.
- 3. Escriba los detalles de la tarea.
- 4. Pulse <**Opciones**> → **Guardar**.

# <span id="page-51-11"></span><span id="page-51-8"></span><span id="page-51-3"></span>Creación de una nota de texto

- 1. En el modo inactivo, pulse [**OK**] → **Extras** → **Nota**.
- 2. Pulse <**Opciones**> → **Crear**.
- 3. Escriba el texto de la nota y pulse [**OK**].

# <span id="page-52-1"></span><span id="page-52-0"></span>Administración del calendario

Aprenda a cambiar la vista del calendario y a crear eventos.

### Cambiar la vista del calendario

- 1. En el modo inactivo, pulse [**OK**] → **Calendario**.
- 2. Pulse <**Opciones**> → **Ver por** → **Día** o **Semana**.

#### Crear un evento

- 1. En el modo inactivo, pulse [**OK**] → **Calendario**.
- 2. Pulse <**Opciones**> → **Crear** → un tipo de evento.
- 3. Escriba los detalles del evento según se requiera.
- 4. Pulse [**OK**], o pulse <**Opciones**> → **Guardar**.

<span id="page-52-2"></span>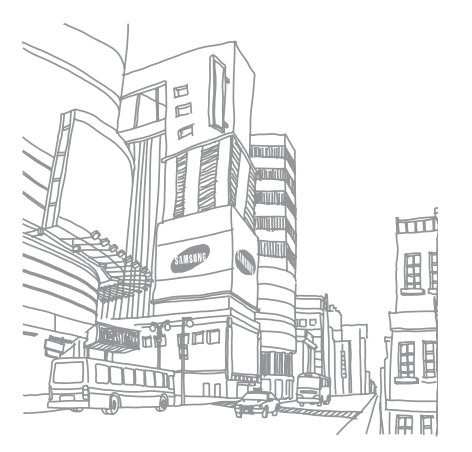

# <span id="page-53-0"></span>Solución de problemas

Si tiene problemas con su teléfono móvil, pruebe con estos procedimientos de solución de problemas antes de ponerse en contacto con un profesional de servicio.

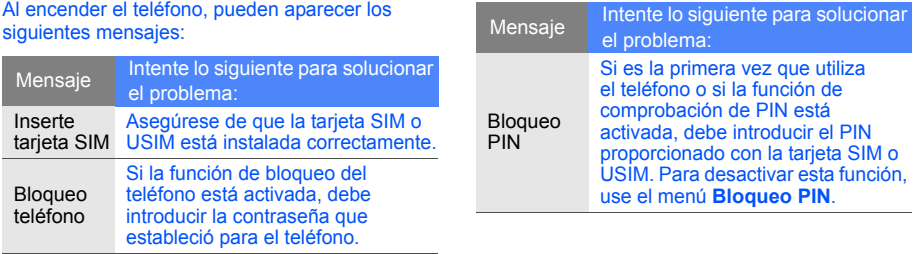

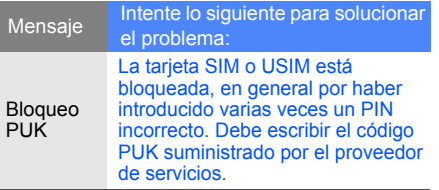

El teléfono muestra "Llamada no permitida" o "Servicio no disponible".

- Cuando se encuentra en áreas con baja señal o recepción, puede perder la recepción. Muévase a otro lugar y vuelva a intentarlo.
- No puede acceder a algunas opciones sin una suscripción. Para obtener más información, póngase en contacto con el proveedor de servicios.

#### Ha introducido un número, pero la llamada no se completa.

- Asegúrese de pulsar la tecla de marcación:  $\sim$ ].
- Asegúrese de acceder a la red de telefonía móvil correcta.
- Asegúrese de no haber establecido la restricción de llamadas para el número de teléfono.

La persona que llama no puede comunicarse con usted.

- Asegúrese de que el teléfono está encendido.
- Asegúrese de acceder a la red de telefonía móvil correcta.
- Asegúrese de no haber establecido la restricción de llamadas para el número de teléfono.

#### El interlocutor no escucha lo que usted dice.

- Asegúrese de no cubrir el micrófono incorporado.
- Asegúrese de que el micrófono esté cerca de su boca.
- Si utiliza auriculares, asegúrese de que estén conectados en forma correcta.

#### El teléfono emite un tono de aviso y el icono de la batería parpadea.

La carga de la batería está baja. Recargue o reemplace la batería para seguir utilizando el teléfono.

#### La calidad de sonido de la llamada es deficiente.

- Asegúrese de no bloquear la antena interna del teléfono.
- Cuando se encuentra en áreas con baja señal o recepción, puede perder la recepción. Muévase a otro lugar y vuelva a intentarlo.

#### Ha seleccionado un contacto para llamar pero la llamada no se completa.

- Asegúrese de que el número almacenado en la lista de contactos sea correcto.
- Vuelva a introducir el número y guárdelo, si es necesario.

#### La batería no se carga correctamente o el teléfono se apaga solo.

- Es posible que los terminales de la batería estén sucios. Limpie los contactos de color dorado con un paño limpio y suave e intente cargar la batería de nuevo.
- Si la batería no vuelve a cargarse por completo, deshágase correctamente de la batería antigua y reemplácela con una nueva.

#### El teléfono se calienta.

Al utilizar varias aplicaciones en forma simultánea, el teléfono utiliza más energía y puede recalentarse.

Esto es normal y no debería afectar la vida útil o el rendimiento del teléfono.

# <span id="page-56-0"></span>Índice

#### accesos directos [21](#page-25-1)

#### alarmas

crear, [45](#page-49-1) desactivar, [46](#page-50-2) detener, [46](#page-50-3)

#### auriculares [22](#page-26-2)

#### batería

cargar, [17](#page-21-1) indicado[r de batería baja,](#page-19-3) [17](#page-21-2) instalar, 15

#### bloqueo

[ver bloqueo del teléfono](#page-25-2)

bloqueo del teléfono [21](#page-25-2)

#### Bluetooth

activar, [38](#page-42-2) enviar datos, [39](#page-43-3) recibir datos, [39](#page-43-4)

#### calculadora

[ver herramientas,](#page-50-4)  calculadora

#### calendario

[ver herramientas, calendario](#page-52-1)

#### contactos

añadir, [25](#page-29-3) buscar, [25](#page-29-4) crear grupos, [32](#page-36-0)

conversor [ver herramientas, conversor](#page-50-5)

#### cronómetro [ver herramientas,](#page-51-4)  cronómetro

fondo de pantalla [21](#page-25-3)

fotografías capturar, [25](#page-29-5) imprimir, [39](#page-43-5) ver, [26](#page-30-2)

#### herramientas alarma, [45](#page-49-2) blog móvil, [43](#page-47-1) calculadora, [46](#page-50-6)

calendario, [48](#page-52-2) conversor, [46](#page-50-7) cronómetro, [47](#page-51-5) lector RSS, [42](#page-46-1) tarea, [47](#page-51-6) temporizador, [47](#page-51-7)

#### internet

[ver navegador web](#page-32-2)

#### Java

acceder a apli[caciones,](#page-46-3) [42](#page-46-2) iniciar juegos, 42

#### lector RSS

[ver herramientas, lector RSS](#page-46-1)

#### llamadas

colocar en espera, [30](#page-34-0) desde Agenda, [31](#page-35-1) funciones avanzadas, [29](#page-33-2) funciones básicas, [21](#page-25-4) marcar llamadas perdidas, [29](#page-33-3) multiconferencia, [30](#page-34-1) números internacionales, [31](#page-35-2) realizar llamadas adicionales, [30](#page-34-2) realizar, [21](#page-25-5) recuper[ar llamadas en](#page-34-3)  espera, 30 responder llamadas adicionales, [30](#page-34-4) responder, [22](#page-26-3) últimas marcadas, [29](#page-33-4) ver perdidas, [29](#page-33-3)

#### llamadas en conferencia

ver llamadas, [multiconferencia](#page-34-5)

#### mensajes

enviar correo electrónico, [23](#page-27-0) enviar multimedia, [22](#page-26-4) enviar texto, [22](#page-26-5) ver correo electrónico, [24](#page-28-0) ver multimedia, [24](#page-28-1) ver texto, [24](#page-28-2)

#### multimedia [ver mensajes](#page-26-6)

#### navegador [ver navegador web](#page-32-2)

#### navegador web abrir página de inicio, [28](#page-32-3) añadir favoritos, [28](#page-32-4)

#### nota

[ver notas de texto o voz](#page-51-8)

#### notas de voz

grabar, [41](#page-45-2) reproducir, [41](#page-45-3)

perfil fuera de línea [19](#page-23-3)

perfil Silencio [20](#page-24-2)

#### plantillas

insertar, [34](#page-38-2) multimedia, [33](#page-37-1) texto, [33](#page-37-2)

radio [ver radio FM](#page-30-3)

#### radio FM

f

almacenar [estaciones,](#page-30-4) [37](#page-41-0) escuchar, 26

rastreador móvil [40](#page-44-1)

reloj [ver reloj mundial](#page-48-1)

#### reloj mundial

config[urar vista dual,](#page-48-2) [45](#page-49-3) crear, 44

#### reproductor de música

crear listas de reproducción, [36](#page-40-0) escuchar música, [27](#page-31-0) personalizar, [36](#page-40-1) sincronizar, [35](#page-39-2)

Repro[ductor de Windows](#page-39-3)  Media 35

Samsung PC Studio [34](#page-38-3)

tarea [ver herramientas, tarea](#page-51-9)

tarjeta de memoria [18](#page-22-1) tarieta SIM [15](#page-19-4) tarietas de presentación [31](#page-35-3)

#### temporizador

[ver herramientas,](#page-51-10)  [temporizador](#page-51-10)

#### texto

crear notas, [47](#page-51-11) crear tareas, [47](#page-51-12) introducir, [23](#page-27-1) mensajes, [22](#page-26-7)

#### tono de llamada [20](#page-24-3)

tonos de las teclas [20](#page-24-4)

#### vídeos capturar, [26](#page-30-5) ver, [26](#page-30-6)

#### volumen

volumen de la llamada, [22](#page-26-8) volume[n del tono de las](#page-24-5)  teclas, 20

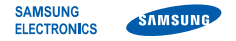

#### **Declaración de conformidad (R&TTE)**

**Nosotros, Samsung Electronics**

**declaramos bajo nuestra responsabilidad que el producto**

#### Teléfono móvil GSM: SGH-L700

**al cual hace referencia esta declaración, está de acuerdo con los siguientes estándares y/o otras normativas.**

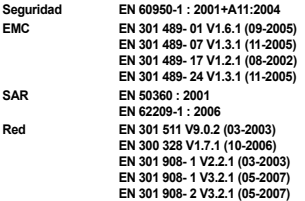

**Por la presente se declara que [se han realizado todas las pruebas de radio básicas y que] el producto anteriormente mencionado cumple todos los requisitos básicos de la Directiva 1999/5/EC.**

**El procedimiento de valoración de conformidad mencionado en el Artículo 10 y que se detalla en el Anexo [IV] de la Directiva 1999/5/EC se ha seguido con la participación de las siguientes entidades notificadas:**

> **BABT, Balfour House, Churchfield Road, Walton-on-Thames, Surrey, KT12 2TD, UK\* Marca de identificación: 0168**

**CE0168** 

**La documentación técnica se conserva en:**

Samsung Electronics QA Lab.

**y se entregará previa solicitud.** *(Representante en la UE)*

> Samsung Electronics Euro QA Lab. Blackbushe Business Park, Saxony Way, Yateley, Hampshire, GU46 6GG, UK\* 2009.01.16 **Yong-Sang Park / S. Manager**

 $X$   $C$  potez

(lugar y fecha de emisión) (nombre y firma de la persona autorizada)

**\* Ésta no es la dirección del Centro de Servicio Técnico de Samsung. Si desea conocer la dirección o el número de teléfono del Servicio Técnico de Samsung, consulte la tarjeta de garantía o póngase en contacto con la tienda en la que compró el teléfono.**